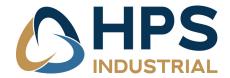

(Ref. N-line manual V3.06)

# N-LINE

PANEL MOUNT, DESKTOP, REARMOUNT

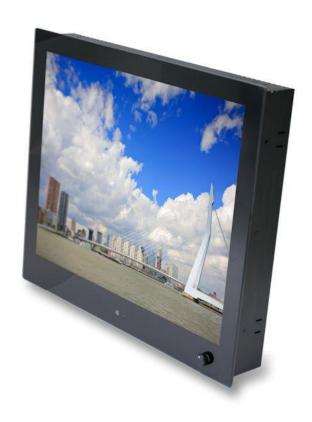

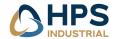

# **Contents**

| 1  | Revi  | isior | n history                                 | 4  |
|----|-------|-------|-------------------------------------------|----|
| 2  | Abo   | ut t  | his manual                                | 4  |
| 3  | Disc  | lain  | ner                                       | 4  |
| 4  | Box   | con   | tents and available options               | 5  |
| 5  | Desc  | crip  | tion                                      | 7  |
| 6  | Prod  | duct  | t identification                          | 7  |
| 7  | Safe  | ty p  | precautions                               | 8  |
| 8  | Insta | allat | tion                                      | 9  |
|    | 8.1   | M     | ounting the monitor                       | 9  |
|    | 8.1.  | 1     | Panel mount                               | 9  |
|    | 8.1.2 | 2     | VESA mount                                | 10 |
|    | 8.1.3 | 3     | Rearmount                                 | 10 |
|    | 8.2   | Сс    | onnecting I/O                             | 11 |
|    | 8.2.  | 1     | Standard I/O, without dimming option      | 11 |
|    | 8.2.2 | 2     | Extended I/O, NCOM and (external) dimming | 12 |
|    | 8.3   | Fr    | ont controls                              | 13 |
|    | 8.4   | Se    | tup for Operation (OSD-menu)              | 14 |
|    | 8.4.  | 1     | OSD status LED                            | 15 |
|    | 8.4.2 | 2     | OSD menu "Option"                         | 15 |
|    | 8.4.3 | 3     | OSD menu "Picture"                        | 16 |
|    | 8.4.4 | 4     | OSD menu "Function"                       | 17 |
|    | 8.4.  | 5     | OSD menu "Setup"                          | 18 |
|    | 8.5   | En    | ngineering OSD with dimming encoder       | 19 |
|    | 8.6   | То    | ouch screen                               | 20 |
|    | 8.6.2 | 1     | Projected capacitive touch screen         | 20 |
|    | 8.6.2 | 2     | Resistive touch screen                    | 20 |
|    | 8.6.3 | 3     | Touch screen mapping                      | 20 |
| 9  | Trou  | ıble  | shooting                                  | 21 |
|    | 9.1   | Po    | ower                                      | 21 |
|    | 9.2   | Im    | nage                                      | 21 |
|    | 9.3   | Di    | mming control                             | 22 |
|    | 9.4   | То    | buch screen                               | 22 |
| 10 | Spec  | cific | ations                                    | 23 |
|    | 10.1  | Vi    | deo                                       | 23 |
|    | 10.1  | 1     | Compatibility and video standards         | 23 |
|    | 10.1  | 2     | Applicable Graphic Mode                   | 24 |
|    | 10.2  | Di    | mensions K, KE, KG and KGE models         | 25 |
|    | 10.3  | Di    | mensions D and DE models                  | 26 |
|    | 10.4  | Di    | mensions R models                         | 27 |
|    | 10.5  | Ele   | ectrical and environmental                | 28 |
|    |       |       |                                           |    |

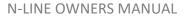

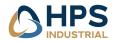

| 1  | 0.6   | Model related specifications            | 29 |
|----|-------|-----------------------------------------|----|
| 1  | .0.7  | Pin assignments                         | 30 |
| 11 | Pixel | l policy (ISO 13406-2 Scan Guidelines ) | 32 |
| 12 | Stick | ring image                              | 22 |

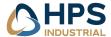

## 1 Revision history

Before installation or using the monitor make sure you have the latest version of this owners manual.

| Version | Remark                                           |
|---------|--------------------------------------------------|
| V3.0    | Complete revision to new NCOM-AD                 |
| V3.01   | External dimming added 8.2.2                     |
| V3.02   | IEC certificate                                  |
| V3.03   | Dimension N270KGE                                |
| V3.04   | Resolution 15.6" update                          |
| V3.05   | Touch screen mapping added                       |
| V3.06   | Regulatory information modified: IEC62368-1:2018 |

#### 2 About this manual

The N-Line consists of several models. Since all models are built using the same concept (similar components), all data has been collected to create one manual that describes the entire series. As an option, the N-Line glass version (NxxxKGE) available with IEC60945 certificate. Details are shown as follows:

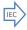

Take special attention when using option IEC60945/type approval certification on your monitor

This document contains technical and users information about your monitor. Please make sure you are using the latest version of this manual when installing a new product. Although we strive to be as complete as possible, there will always be additions made. All updates of this document are subject to change without notice. The revision history is shown in chapter 1.

#### 3 Disclaimer

We make no representations or warranties, either expressed or implied, with respect to the contents hereof and specifically disclaims any warranties, merchantability or fitness for any particular purpose. Further, We reserve the right to revise this publication and to make changes from time to time in the contents hereof without obligation of HPS Industrial B.V to notify any person of such revision or changes. Please follow these safety instructions for best performance, and long life for your monitor

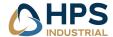

# 4 Box contents and available options

Please check the box contents right after receiving the equipment. The contents depend on the options ordered.

| Image                      | Description                            | Remark                         |
|----------------------------|----------------------------------------|--------------------------------|
|                            | Monitor                                |                                |
| and and                    | VGA cable (15p HD-Sub)                 | M/M                            |
| 3                          | DVI-D Cable                            | M/M                            |
|                            | HDMI Cable                             | M/M                            |
| Optional 110/230VAC input: |                                        |                                |
|                            | External power adapter (230VAC<>12VDC) | N.a. with 9~36VDC input option |
| No.                        | Mains cord                             | Euro Style                     |
|                            |                                        |                                |
| Optional touch:            |                                        |                                |
|                            | USB cable                              | Optional touch A/B             |
|                            | RS-232 cable                           | Optional                       |

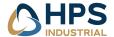

#### Otional Kiosk mounting:

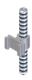

Mounting brackets with M5x50 screws and M5 nuts

Panel mount model only

#### **Optional Rear mounting:**

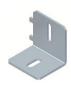

Mounting brackets with M4 screw

Rear mount model only

#### **External dimming/central dimming:**

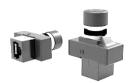

External encoder or potentiometer with LIN-Bus and LED-backlight

Can be mounted on a 1mm or 4mm frontplate.

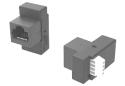

External converter LIN-Bus to 3-button dimming ans OSD control

For momentary switches +, - and power

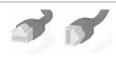

CAT5 patch cable

For connecting of external LIN-bus controller to the monitor and daisy chain monitors for remote control / central dimming

### **Programming & PC-control:**

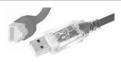

Converter cable USB to RS485

For programming and communication with other computer equipment

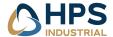

# 5 Description

N-Line monitors are designed for industrial and marine environments. Special attention has been taken in account regarding robustness, easy installation and stylish appearance. This product is meant to be used indoor only, unless otherwise specified. With the right installation, proper operation and sufficient maintenance you will enjoy the monitor for years to come. Please read this manual carefully before installation and usage.

All sizes from the N-Line can be configured in several models (see table below) such as panel mount, desktop and rearmount all with metal bezel or full glass front. Each model can be supplied with options for brightness, mounting, touch and others. This manual includes all models and options within the N-Line. If you have any questions please contact us.

| Model (xxx = display diagonal) | Description                                                                       |
|--------------------------------|-----------------------------------------------------------------------------------|
| NxxxK                          | Panel mount, metal bezel                                                          |
| NxxxKE                         | Panel mount, metal bezel, extended bezel at bottom side for controls or dim-knob  |
| NxxxKG *1                      | Panel mount, full glass front                                                     |
| NxxxKGE *1                     | Panel mount, full glass front, extended bezel at bottom side for controls or dim- |
|                                | knob                                                                              |
| NxxxD                          | VESA mount, metal bezel                                                           |
| NxxxDE                         | VESA mount, metal bezel, extended bezel at bottom side for controls or dim-knob   |
| NxxxDG                         | VESA mount, full glass front                                                      |
| NxxxDGE                        | VESA mount, full glass front, extended bezel at bottom side for controls or dim-  |
|                                | knob                                                                              |
| NxxxR                          | Rear mount, no front, optional touch or glass                                     |

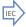

\*1 This model is available with IEC60945 certification: NxxxKG and NxxxKGE: 104, 106, 121, 121W, 150, 156, 170, 185, 190, 215, 230, 240, 241, 260, 270

The N-Line is configured from a basic (universal) display chassis. The I/O section and controls (like OSD and dim knob) are identical for each model.

## 6 Product identification

On the sticker at the backside of the monitor you will find information for product identification.

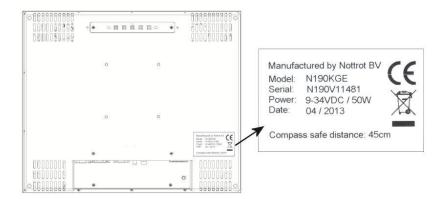

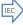

The 'Compass safe distance' is only mentioned on models with IEC60945. The mentioned distance in this picture is just an example.

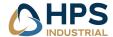

## 7 Safety precautions

- Remove power if the monitor is not used for a longer period. This will also result in a longer lifetime of the backlight lamps.
- The cover glass or touch sensor is made of regular (or hardened) glass. This can be scratched or even broken in pieces by hitting it
- Remove power before servicing the monitor
- In case of trouble contact your supplier. Service should only be done by qualified personal
- Never open the chassis. There are no user-serviceable parts inside.
- Never place the display or power supply near warm objects like heaters.
- Never place the display of power supply in direct sunlight.
- Make sure there is enough space for airflow at the backside of the display. Keep the ventilation gaps free from obstacles which can obstruct airflow.
- Keep the display and power supply dry to avoid short circuit. Make sure no fluids can enter the units through the ventilation gaps.
- Wait for at least 6 seconds after switching power off before removing the cables.
- Make sure the temperatures do not exceed max values when storing or using the display.
- When an image is displayed over a long period (this can be from 1 week up to 1 month), the image can stick' to the surface of the TFT front. This can be avoided using screen saver or change colors now and then. Another option is to turn off the display for a few days.
- Never expose the unit to strong vibrations during transport and use.
- The front of the panel is protected by anti glare glass. This glass has a metal coating which can easily be scratched. Never point at this surface with a sharp object.

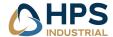

#### 8 Installation

The N-Line consists of 3 models: Panel mount, Vesa Mount and Rear Mount. The first part of this chapter describes the universal installation of all models. Please refer to the corresponding paragraphs below for more detailed mounting description per model.

Before installation check the power source to be compatible with the power input of your monitor.

### 8.1 Mounting the monitor

When installing the monitor first make sure to determine the right place. There should be sufficient airflow at the back of the monitor when using the panel mount version. For any model always make sure that there is no direct sunlight on the monitor. This might heat-up the unit too much.

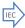

Determine location in compliance with the minimum radar distance mentioned on the back side of the monitor

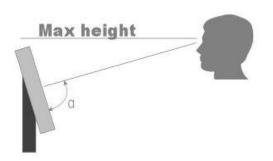

Viewing angle is an theretical value measured with standard colors and contrast. In real life the monitor should be installed with angle: 120 <  $\alpha$  < 90. This means that viewing from bottom side should be avoided. For viewing convenience install the monitor below eyelevel (max height).

#### 8.1.1 Panel mount

The monitor is supplied with mounting brackets for all mounting positions. All brackets need to be installed as shown in figure below to ensure safe and rigid mounting.

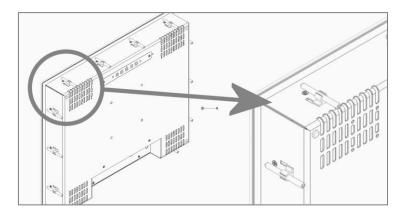

Please follow these steps for successful installation of the panel mount monitor

- Locate the right position for the monitor and take following in account:
  - Leave space around the monitor to ensure sufficient airflow for cooling to meet the temperature specifications mentioned in this manual
  - o Mount the monitor in an angled position (≥ 35° from horizontal) to ensure airflow through the monitor
  - o Make sure that there is enough airflow (cooling) in the desk. Install a cooling device (fan) if necessary.
- Make a cutout in the desk using the corresponding dimensional drawing

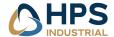

- Gently slide the monitor in the cutout. Do not mechanically force any part of the monitor during installation.
- Install all mounting brackets at the back side using a 2,5mm hex key. To avoid damaging the housing, do not force the screws.

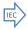

To avoid the M5 screws to come loose, use M5 nuts to lock the screw to the bracket. The VESA-mount option is not part of certification, since it has not been tested for vibration.

#### 8.1.2 VESA mount

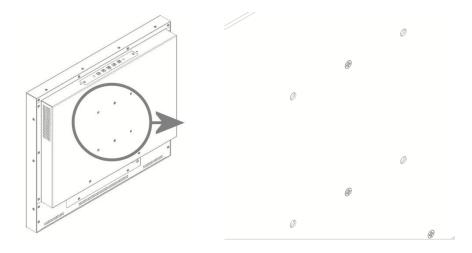

The desktop models can be mounted on any mounting bracket or pedestal corresponding with the right VESA mounting interface standard. Please refer to the dimensional drawings in this manual. Use M4 screws, max insert in the monitor is 8mm.

#### 8.1.3 Rearmount

The rearmount monitor is supplied with sufficient brackets (incl screws) for mounting. The application dependent screws for mount to the desk or frame are not included. The maximum diameter of the screw is 4mm. Please refer to the dimensional drawings for details.

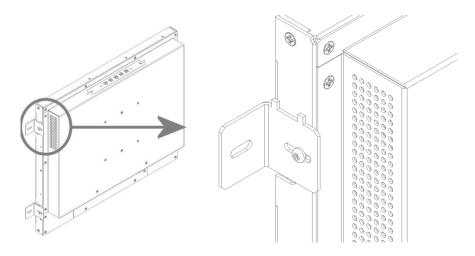

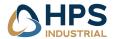

#### 8.2 Connecting I/O

Before connecting any I/O and power, make sure a correct GND connection has been made:

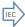

Connect the unit to ground using the M4 screw in the I/O section marked with the grounding symbol:

\_

Make sure all connections are firmly fixed to the unit before powering up. For details regarding pin layouts, please refer to the chapter 10.7 Pin assignments.

Three version are available with different I/O layout. Refer to the section below that matches your situation:

- 1. Standard I/O, dimming option
- 2. NCOM-AD with dimming

## 8.2.1 Standard I/O, without dimming option

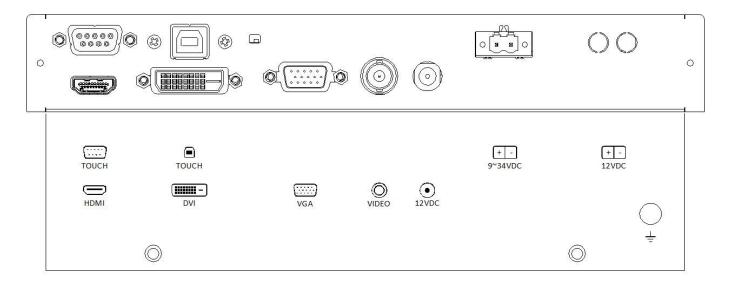

#### Notes:

- 1- Only one power input can be selected when ordering the monitor. 12VDC is standard, 9~34VDC is optional.
- 2- The most right 12VDC Power input is reserved for screw terminals. Only available on special request

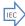

9~36VDC input – tested at nominal input voltage: 24VDC

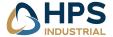

## 8.2.2 Extended I/O, NCOM and (external) dimming

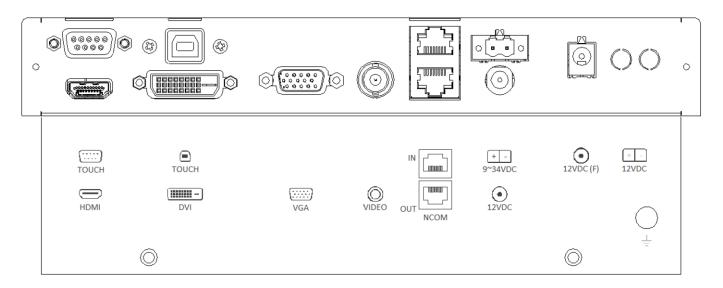

#### Notes:

- 1- Only one power input can be selected when ordering the monitor. 12VDC is standard, 9~34VDC is optional.
- 2- The most right Power inputs 12VDC and 12VDC(F) are reserved power inputs. These are only available on special request

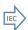

9~36VDC input – The monitor is tested at nominal input voltage of 24VDC

External dimming devices with LIN protocol can be connected to NCOM-IN. Dimming devices available: encoder, potentiometer, +- buttons, 0-10VDC.

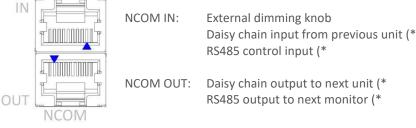

<sup>\*)</sup> Please refer to the NCOM manual for details.

NCOM\_IN can also be connected to a PLC or PC using a RS485 protocol. Please contact us for details.

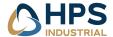

## 8.3 Front controls

Depending on the model you have chosen, the following controls can be found at the front side of the unit:

| OSD MENU Description                  | OSD MENU Description                                                               |
|---------------------------------------|------------------------------------------------------------------------------------|
| Dim knob                              | Dimming knob                                                                       |
|                                       | 1. Potentiometer for backlight brightness: rotate CW to increase and CCW           |
|                                       | to decrease                                                                        |
| ( )+)                                 | 2. Multifunction knob (Please refere to chapter 8.5):                              |
|                                       | <ul><li>Press &gt; 6s to enter OSD menu</li></ul>                                  |
|                                       | <ul> <li>rotate CW to increase and CCW to decrease</li> </ul>                      |
|                                       | <ul> <li>Push for standby-modus (power ON/OFF)</li> </ul>                          |
| Capacitive switch for 'Source select' | Touching the glass at the symbol will select the next video-input. In the OSD menu |
|                                       | you can switch unused sources to OFF to avoid scrolling through unused sources.    |
|                                       | The status-LED next to the source select symbol shows:                             |
|                                       | Green: source is available                                                         |
|                                       | Red: no valid source at selected input                                             |
|                                       | The status-LED is dimmed simultaneously with the backlight.                        |

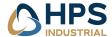

# 8.4 Setup for Operation (OSD-menu)

The OSD (On Screen Display) provides certain functions to have clear image and others.

This monitor supports 5 buttons OSD Menu operation as a standard.

The status-LED gives information about the signal status: Green

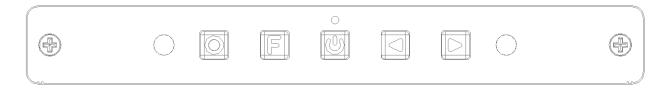

| OSD item | Function                                                                           | Hotkey function                                                                                                    |
|----------|------------------------------------------------------------------------------------|----------------------------------------------------------------------------------------------------|
|          | Menu Enter, Exit                                                                   |                                                                                                    |
| F        | Function select, Enter                                                             | Source select                                                                                                    |
|          | Sleep mode (ON/OFF)                                                                |                                                                                                    |
|          | Left, Decrease                                                                     | <ul> <li>Volume</li> <li>Auto adjust press&amp;hold key for 1 sec for VGA input. This function sets the image parameters (Phase and clock)</li> </ul> |
|          | Right, Increase                                                                    | Backlight adjustment. Use < and > to adjust                                                                                                    |
| 0        | Status LED:<br>Red: No signal<br>Green: Correct input signal on selected<br>source |                                                                                                    |

The control functions defined on OSD operation are as below.

| OSD MENU Description | OSD MENU Description                                                            |
|----------------------|---------------------------------------------------------------------------------|
| Picture Mode         | Picture preset mode. (Standard, Dynamic, User, Mild)                            |
| Contrast             | Adjust the contrast of the screen.                                              |
| Brightness           | Adjust the brightness of the screen.                                            |
| Colour               | Adjust the colour of the screen's image.                                        |
| Sharpness            | Adjust the sharpness of the screen's image.                                     |
| Tint                 | Adjust the tint of the screen's image.                                          |
| Color Temp           | Adjust the color temperature of the screen's image.                             |
| Backlight            | Adjust the backlight of the screen. (not available with option wide dimming)    |
| H-Pos                | Adjust the horizontal position of the screen's image                            |
| V-Pos                | Adjust the vertical position of the screen's image                              |
| Clock                | Adjust the horizontal size of the screen's image                                |
| Phase                | Adjust the focus of the screen's image                                          |
| Auto                 | Automatically adjust the Horizontal position, Vertical position,                |
|                      | Window's background or characters should be displayed on your full screen prior |
|                      | to precede this function.                                                       |
| 3D NR                | Select NR mode. (Off, Strong, Standard, Weak)                                   |
| Menu Language        | Select the OSD language. (English / Русский / Italiano / Nederlands / Deutsch / |
|                      | Español / Française)                                                            |
| Transparency         | Adjust the OSD transparency level. (0 $^{\sim}$ 5)                              |
| OSD Time Out         | Define OSD time out. (Off, 5Sec, 10Sec, 15Sec)                                  |
| Restore Default      | Initializing that memory by factory presetting except OSD language.             |

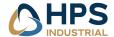

| Power Save   | Adjust the Power Save time. (0 ~ 120Min)                      |
|--------------|---------------------------------------------------------------|
| Zoom Mode    | Select the zoom mode. (Normal, OverScan, Zoom)                |
| Image Flip   | Image is reversed by vertical. (On, Off)                      |
| Image Mirror | Image is reversed by horizontal. (On, Off)                    |
| Auto Source  | Detect the valid input source automatically. (On, Off)        |
| Source       | Select video input source using OSD or direct key in Remocon. |

#### 8.4.1 OSD status LED

| Stage                        | Led status  | Source searching                     | Backlight |
|------------------------------|-------------|--------------------------------------|-----------|
| A. Initialization            | RED ON      | N/A                                  | ON        |
| B1. Sleep                    | AMBER ON    | Waiting valid signal from last input | OFF       |
| B2. Sleep with AutoSource    | AMBER ON    | Searching for any valid input        | OFF       |
| C1. Awake but No Signal      | AMBER BLINK | Waiting valid signal from last input | ON        |
| C2. Awake during Auto Source | AMBER ON    | Searching for any valid input        | ON        |
| C3. Awake with stable video  | GREEN ON    | Not required                         | ON        |
| D. Power Off                 | RED ON      | No video input searching in progress | OFF       |
| E. USB Updating              | Red/Green   | Not available                        | N/A       |
|                              | Toggle      |                                      |           |

# 8.4.2 OSD menu "Option"

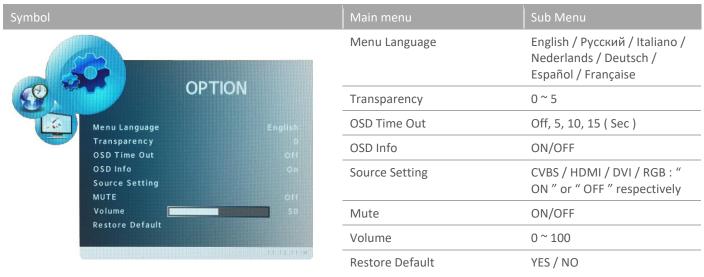

#### Notes:

- Enabled sources from Source Setting can be searched via "Auto Source" mode. Source Setting does NOT affect Manual Source Selection.
- "OSD Info" suppresses all OSD output when an application requires silent operation.

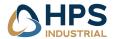

# 8.4.3 OSD menu "Picture"

| Symbol                                          | Main menu                                                                                                    | Sub Menu                                                                                          |  |  |
|-------------------------------------------------|----------------------------------------------------------------------------------------------------|---------------------------------------------------------------------------------------------------|--|--|
|                                                 | Signal source RGB (VGA)/DVI:                                                                                              |                                                                                                   |  |  |
|                                                 | Picture Mode                                                                                                    | Standard / Dynamic / User /<br>Mild                                                               |  |  |
|                                                 | Contrast                                                                                                    | 0~100                                                                                             |  |  |
|                                                 | Brightness                                                                                                    | 0~100                                                                                             |  |  |
|                                                 | Colour                                                                                                    | 0~100                                                                                             |  |  |
|                                                 | Sharpness                                                                                                    | 0~100                                                                                             |  |  |
|                                                 | Colour Temp                                                                                                    | Color Mode: Warm / Medium<br>/ Cool / User<br>(R/G/B): 0 ~255                                     |  |  |
|                                                 | Backlight (not effective when using a dimming knob or buttons. Do not set to zero, because the screen will be 100% black) | 0~100                                                                                             |  |  |
| Picture Mode Standard Contrast 56 Brightness 96 | Auto Color<br>(not available in DVI-mode)                                                                                 | There must be a clear black<br>and white image as<br>background, like a MS-Word<br>or Excel file. |  |  |
| Colour 51                                       | Signal source CVBS/HDMI:                                                                                                  |                                                                                                   |  |  |
| Tint 56 Colour Temp Warm                        | Picture Mode                                                                                                    | Standard / Dynamic / User /<br>Mild                                                               |  |  |
| Backlight #30                                   | Contrast                                                                                                    | 0~100                                                                                             |  |  |
|                                                 | Brightness                                                                                                    | 0~100                                                                                             |  |  |
|                                                 | Backlight                                                                                                    | 0~100                                                                                             |  |  |
|                                                 | Sharpness                                                                                                    | 0~100                                                                                             |  |  |
|                                                 | Tint                                                                                                    | 0~100                                                                                             |  |  |
|                                                 | Color                                                                                                    | 0~100                                                                                             |  |  |
|                                                 | Color Mode                                                                                                    | Color Mode: Warm / Medium<br>/ Cool / User<br>(R/G/B): 0 ~255                                     |  |  |
|                                                 | Backlight (not effective when using a dimming knob or buttons. Do not set to zero, because the screen will be 100% black) | 0~100                                                                                             |  |  |

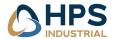

# 8.4.4 OSD menu "Function"

| Symbol                       | Main menu    | Sub Menu                                           |
|------------------------------|--------------|----------------------------------------------------|
|                              | Power Save   | Off ~ 120 min.(off, 0.5, 1, 2, 5, 10, 30, 60, 120) |
| FUNCTION                     | Zoom Mode    | Normal / OverScan / Zoom<br>(for CVBS & HDMI )     |
| Power Save CH                | Aspect       | Auto / 16 : 9 / 4 : 3 / Fill                       |
| Zoom Mode Normal Aspect Auto | Image Flip   | ON / OFF                                           |
| Image Flip Image Mirror      | Image Mirror | ON / OFF                                           |
| Auto Source CIT              | Auto Source  | ON / OFF<br>(check enable sources)                 |
|                              | XGA Mode     | 1024x768 / 1280x768 /<br>1360x768 / 1366x768       |
|                              | 3DNR         | Off / Strong / Standard /<br>Weak                  |
|                              | Advanced     | H-pos 0 ~ 100<br>V-pos 0 ~ 100                     |
|                              |              | Clock 0 ~ 100                                      |
|                              |              | Phase 0 ~ 100                                      |
|                              |              | Auto Auto Adjust                                   |

#### Notes:

The details of above Zoom Mode are :

- a. "Over Scan" mode: this is the factory default condition in general, most of target video sizes on the LCD screen mean this mode (5% zoom and cropped). Traditional CVBS input signal requires OverScan mode for general usage.
- b. "Normal": Displays all available pixels into screen without cropping and zooming.
- c. "Zoom": Magnifies center of screen by 25%

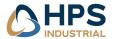

# 8.4.5 OSD menu "Setup"

| Symbol                                            | Main menu   | Sub Menu                                 |                                                                                                    |
|---------------------------------------------------|-------------|------------------------------------------|----------------------------------------------------------------------------------------------------|
| SETUP                                             | Serial Port | Baud Rate<br>Data<br>Parity<br>Stop      | 1200 ~ 57600<br>5bit ~ 8bit<br>None / Odd /<br>Even<br>1bit                                                                               |
| Serial Port 38400/ 8 bit/ none/ 1 bit User Assign | User Assign | Stop  KeyPad >  Keypad <  F1  F2  F3  F4 | 1bit  Backlight, Volume, Contrast, Flip/Flop, Image Flip, Image Mirror, Mute, Mono, Colour Channel, Red Only, Green Only, Blue Only, Zoom |

#### Notes:

4 kinds of User Hotkey Setting: this is a very convenient way of user choice in order to use the "Remocon (Remote Controller)" How can all users settle this function?

Menu > SETUP > User Assign → then can be selected through the Keypad Up and Keypad Down button on OSD Board The F1 ~ F4 are only available with option remote control. The keys are selectable a required function as the HotKey among all the menu among "Backlight, Volume, Contrast, Flip/Flop, Image Flip, Image Mirror, Mute, Mono, Colour Channel, Red Only, Green Only, Blue Only, Zoom"

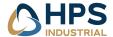

## 8.5 Engineering OSD with dimming encoder

N-Line monitors with option dimming are prepared for OSD-control by encoder-knob or 3-button dimming control. When using option potentiometer, only the power function is available. Please refere to the flow chart below for instructions:

| Symbol        | Encoder                                             | External Buttons |
|---------------|-----------------------------------------------------|------------------|
| •             | Switch function of encoder (press knob to activate) | Middle button    |
| $\rightarrow$ | Increase, rotate CW                                 | Right button     |
| $\leftarrow$  | Decrease, rotate CCW                                | Left button      |

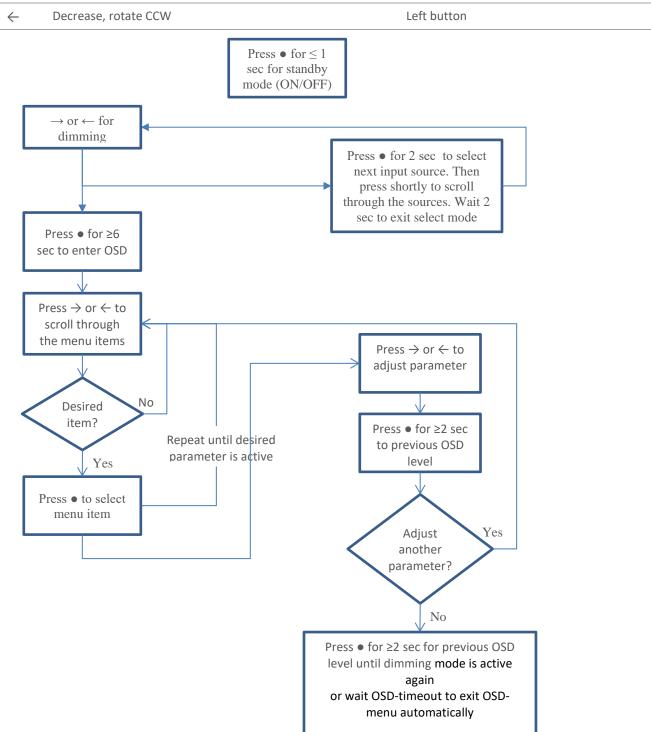

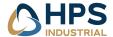

#### 8.6 Touch screen

#### 8.6.1 Projected capacitive touch screen

When using projected capacitive touch screen with USB connection you will NOT need to install any drivers. There is no further calibration needed, it is all factory set.

The surface of the touch screen is pure glass. Scratches will not effect proper operation. The touch screen can be used with bare finger and even with thin gloves. Avoid heavy rain (flow of water) on the surface. This might result in false touches, specially along the edges of the touch screen.

The power of the touch screen runs from the USB-connection to the computer (=external) by default. This means the touch sensor is still enabled while the monitor is powered off. If you prefer the touch screen to be disabled while the monitor is switched to off, just slide the switch gently to the right position with a small screw driver. When using the NCOM option the touch screen power settings can be set in the firmware. Please refere to the NCOM manual for further information.

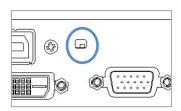

Figuur 8-1 Toggle switch int/ext touch power

Switch position:

Left side: power from USB Right side: power internal

#### 8.6.2 Resistive touch screen

A resistive touch screen can only be applied on the NxxxK and NxxxKE models, not on the full glass models. For this type of touch screen a driver has to be installed. These touch screen drivers can be downloaded from the website. Pleas make sure you select the correct operating system. The touch screen is already factory-calibrated.

The surface of the resistive touch screen is made of PET material. This material can be scratched easily. The sensor should only be touched by finger, glove or stylus. Do not touch with tools, screw drivers or any other materials that can scratch or even damage the sensor. Scratching the sensor might cause malfunctioning. The touch sensitive PET-material is laminated to a 2mm glass sheet. The glass might break when hitting the glass of pushing to hard.

#### 8.6.3 Touch screen mapping

When using more then 1 displays on a single PC then the touch function might be assigned to the wrong display output of your PC. The touch is a separate USB input.

To assign a touch screen to a specific display in Windows 10, (Search) Control panel  $\rightarrow$  Hardware and Sound  $\rightarrow$  Tablet PC settings  $\rightarrow$  Display tab  $\rightarrow$  Setup. Now select touch (not pen). A message is asking if it is the right display to assign. If it is, just touch (&hold) until the window disappears. If it is not, press enter to go to the next screen.

Dutch: (Configuratiescherm → Harware en geluiden → Instellingen van tablet-PC → [beeldscherm] > Instellen)

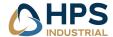

# 9 Trouble shooting

# 9.1 Power

| Symptom                                                  | Problem                                             | Action                                                                                                    |
|----------------------------------------------------------|-----------------------------------------------------|----------------------------------------------------------------------------------------------------|
| No status LED indication (with internal DC/DC converter) | No power to the video<br>board                      | <ul> <li>Check proper pinning of power connections</li> <li>Check proper fitting of the wires in the screw connector</li> <li>Check proper fitting of the power connector in the socket</li> <li>Measure voltage on power connector. Should be 9~34VDC</li> <li>Check right dimensioning of the power cables</li> </ul> |
| No status LED indication (with internal DC/DC converter) | <ul> <li>No power to the video<br/>board</li> </ul> | <ul> <li>Check proper fitting of the DC-plug in the socket</li> <li>Check the LED on the power adapter</li> <li>Check fitting of connectors on the mains power cord</li> </ul>                                                                                                    |

# 9.2 Image

| Symptom                                                                                                    | Problem                                                                                                    | Action                                                                                                    |
|----------------------------------------------------------------------------------------------------|----------------------------------------------------------------------------------------------------|----------------------------------------------------------------------------------------------------|
| <ul> <li>A message appears on<br/>the screen: "No signal"</li> <li>Status-LED lights up red<br/>and there is no image on<br/>the screen</li> </ul> | <ul> <li>Video-source cable not connected (securely)</li> <li>Wrong source-mode</li> </ul>                                                                                                    | <ul> <li>Check proper fitting of the video cables</li> <li>Check the video source (PC, monitor etc.) to be powered and connected correctly</li> <li>Is the Video-source set to ON in the "Source Setting" OSD-menu?</li> <li>When using a splitter, only enable the corresponding source, disable all other sources and set 'auto source' to "off". Try connecting monitor directly to the PC</li> </ul> |
| <ul> <li>Image colors are not<br/>shown right</li> </ul>                                                                                           | <ul> <li>Missing color in the video source</li> <li>Video cable is too long</li> </ul>                                                                                                    | <ul> <li>Check proper fitting of the VGA connector</li> <li>Try different cable</li> <li>Use shorter cable</li> </ul>                                                                                                    |
| Image is not positioned correctly, not centered or not full screen (zoomed or cropped).                                                            | <ul> <li>Pixel settings might have been changed</li> <li>Video source has changed</li> <li>Zoom mode is not set correctly</li> <li>Wrong resolution from source</li> <li>VGA settings not adjusted correctly</li> </ul> | <ul> <li>Did you select the right video-mode on the source (PC)?</li> <li>Push the &gt; button. This is a hot-key for auto adjustment</li> <li>Set the right parameter throught the OSD menu-function-zoon mode</li> <li>Check resolution from your pc → Connect all sources and restart the pc.</li> <li>Push the '&gt;' button. This is a hot-key for auto adjustment</li> </ul>                       |

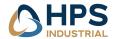

| Symptom                                                                       | Problem                                                                                    | Action                                                                                                    |
|-------------------------------------------------------------------------------|--------------------------------------------------------------------------------------------|----------------------------------------------------------------------------------------------------|
| Black screen                                                                  | <ul><li>No power</li><li>No valid input</li><li>Monitor in<br/>standby/sleepmode</li></ul> | <ul> <li>Check polarity of power wires</li> <li>Check input signal</li> <li>Check color OSD led. Red: → push dimming knob or standby button from OSD</li> </ul> |
|                                                                               | screen becomes too hot                                                                     | <ul> <li>Switch off the monitor and wait until<br/>temperature is normal. Arange proper<br/>cooling inside the cabinet/desk</li> </ul>                          |
| <ul> <li>Black/blinking screen<br/>when set to full<br/>brightness</li> </ul> | <ul> <li>Insufficient power from<br/>source</li> </ul>                                     | <ul> <li>Check current rating of the power input source.</li> </ul>                                                                                             |

# 9.3 Dimming control

| Symptom                                                           | Problem                                                                                                 | Action                                                                                        |
|-------------------------------------------------------------------|----------------------------------------------------------------------------------------------------|-----------------------------------------------------------------------------------------------|
| <ul> <li>External potentiometer/encoder isn't working:</li> </ul> | <ul> <li>External dimming knob not<br/>connected before<br/>connecting power to the<br/>unit</li> </ul> | <ul> <li>Disconnect power, connect NCOM-IN<br/>(RJ45) plug and connect power again</li> </ul> |

## 9.4 Touch screen

| Symptom                                                                            | Problem                                                                                                    | Action                                                                                                    |
|------------------------------------------------------------------------------------|----------------------------------------------------------------------------------------------------|----------------------------------------------------------------------------------------------------|
| When you touch the<br>screen no touch is<br>detected                               | <ul> <li>Touch screen cable is<br/>not connected<br/>(securely)</li> <li>Touch drivers are not<br/>installed (resistive touch<br/>screen)</li> </ul> | <ul> <li>Check proper fitting of the touch screen cables</li> <li>Install the drivers from the CD-Rom</li> </ul>                                                                                   |
| <ul> <li>A false touch is<br/>generated along the<br/>edge of the glass</li> </ul> | <ul> <li>There is a flow of water<br/>on the surface of the<br/>glass</li> </ul>                                                                     | <ul> <li>Place the touch screen in a different edge</li> <li>Avoid excessive water to flow over the front surface</li> </ul>                                                                       |
| Touch not working<br>on RS232                                                      | <ul> <li>No correct drivers installed</li> <li>Touch should be powered INTERNAL.</li> </ul>                                                          | <ul> <li>Make sure all older drivers are removed from your OS, then reboot system and install latest driver</li> <li>Set power switch to internal or set correct power settings in NCOM</li> </ul> |
| <ul> <li>Touch not working<br/>i.c.w. black box and<br/>USB</li> </ul>             | <ul> <li>Black box is solely<br/>working with USB.</li> </ul>                                                                                        | <ul> <li>Set switch to EXTERNAL (default, via App).</li> <li>Touch screen will be powered by the 5VDC from the USB port of the PC.</li> </ul>                                                      |
| Touchscreen not accurate                                                           | Poor grounding                                                                                                    | Check proper GND                                                                                                    |

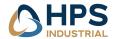

| Symptom                                          | Problem          | Action                          |                                                                                                    |
|--------------------------------------------------|------------------|---------------------------------|----------------------------------------------------------------------------------------------------|
| <ul><li>Resistive to</li><li>Touch not</li></ul> |                  | drivers installed •             | Cc Install driver for RS232. For latest drivers visit www.eeti.com.tw/drivers.html perform a 4-pointscalibration. Still not |
| Bad cursor     positioning                       | g                | or calibration  atch/damaged  • | accurate: perform a 9- or 25-points Check for damage monitor is mounted too tight.                                          |
| <ul> <li>Cursor is n corner</li> </ul>           | noving to a surf | face                            |                                                                                                    |

# 10 Specifications

For detailed dimensional drawings for each model, please refer to the related sheets which can be found on our website

#### 10.1 Video

### 10.1.1 Compatibility and video standards

- State of the art high performance picture quality complying with Broadcasting Monitor and Medical Monitor
- Analog RGB / DVI / HDMI / CVBS
- Full CRT multi-sync monitor compatibility
- Multi-sync capability up to WUXGA resolution @ 60Hz, compatible standard
- DOS, VGA, SVGA, XGA and SXGA / WUXGA VESA timing
- · Expand DOS, VGA and SVGA to full screen display
- True color(16.7 M) data processing and display driving
- Single control operated On-Screen-Display (hereafter "OSD") user interface
- Full control of all relevant display and interface parameters via OSD
- Multi language support(5 Language and more(Optional))
- VESA DDC 1/2B compliant
- Compatible with VESA DPMS power saving modes
- Multi-standard color system at CVBS (PAL / NTSC)
- Image Flip / Mirror supportable by AD board
- Serial Control (RS232C) ready

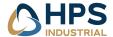

## 10.1.2 Applicable Graphic Mode

The microprocessor measures the H-sync, V-sync and V-sync/H-sync polarity for RGB inputs, and uses this timing information to control all of the display operation to get the proper image on a screen. The monitor can detect all VESA standard and MAC Graphic modes shown on the table below and provide more clear and stable image on a screen.

**Table 1 RGB Input format** 

|                | Pixel Freq |      | Horizontal    | Timing |       |        | Vertical <sup>·</sup> | Timing |       |        |
|----------------|------------|------|---------------|--------|-------|--------|-----------------------|--------|-------|--------|
| Spec.          |            |      | Sync<br>Polar | Freq.  | Total | Active | Polar<br>Sync         | Freq.  | Total | Active |
| Mode           | MHz        |      |               | KHz    | Pixel | Pixel  |                       | Hz     | Line  | Line   |
| 640x350@70Hz   | 25.144     | VESA | Р             | 31.430 | 800   | 640    | N                     | 70.000 | 449   | 350    |
| 720x400@70Hz   | 28.287     | VESA | N             | 31.430 | 900   | 720    | Р                     | 70.000 | 449   | 400    |
| 640x480@60Hz   | 25.175     | MAC  | N             | 31.469 | 800   | 640    | N                     | 59.940 | 525   | 480    |
| 640x480@60Hz   | 25.175     | VESA | N             | 31.469 | 800   | 640    | N                     | 59.940 | 525   | 480    |
| 640x480@67Hz   | 30.240     | MAC  | N             | 35.000 | 864   | 640    | N                     | 66.667 | 525   | 480    |
| 640x480@72Hz   | 31.500     | VESA | N             | 37.861 | 832   | 640    | N                     | 72.809 | 520   | 480    |
| 640x480@75Hz   | 31.500     | VESA | N             | 37.500 | 840   | 640    | N                     | 75.000 | 500   | 480    |
| 832x624@75Hz   | 57.284     | MAC  | N             | 49.726 | 1152  | 832    | N                     | 74.551 | 667   | 624    |
| 800x600@56Hz   | 36.000     | VESA | Р             | 35.156 | 1024  | 800    | Р                     | 56.250 | 625   | 600    |
| 800x600@60Hz   | 40.000     | VESA | Р             | 37.879 | 1056  | 800    | Р                     | 60.317 | 628   | 600    |
| 800x600@72Hz   | 50.000     | VESA | Р             | 48.077 | 1040  | 800    | Р                     | 72.188 | 666   | 600    |
| 800x600@75Hz   | 49.500     | VESA | Р             | 46.875 | 1056  | 800    | Р                     | 75.000 | 625   | 600    |
| 1024x768@60Hz  | 65.000     | VESA | N             | 48.363 | 1344  | 1024   | N                     | 60.005 | 806   | 768    |
| 1024x768@60Hz  | 64.000     | MAC  | N             | 48.780 | 1312  | 1024   | N                     | 60.001 | 813   | 768    |
| 1024x768@70Hz  | 75.000     | VESA | N             | 56.476 | 1328  | 1024   | N                     | 70.070 | 806   | 768    |
| 1024x768@75Hz  | 80.000     | MAC  | N             | 60.241 | 1328  | 1024   | N                     | 74.927 | 804   | 768    |
| 1024x768@75Hz  | 78.750     | VESA | Р             | 60.023 | 1312  | 1024   | Р                     | 75.030 | 800   | 768    |
| 1280x768@60Hz  | 79,500     | VESA | Р             | 47,780 | 1664  | 1280   | Р                     | 59,870 | 798   | 768    |
| 1280x1024@60Hz | 108.000    | VESA | Р             | 63.981 | 1688  | 1280   | Р                     | 60.020 | 1066  | 1024   |
| 1280x1024@75Hz | 135.000    | VESA | Р             | 79.976 | 1688  | 1280   | Р                     | 75.025 | 1066  | 1024   |
| 1360X768@60Hz  | 85.00      | VESA | Р             | 47.712 | 1792  | 1360   | Р                     | 60.015 | 795   | 768    |
| 1600x1200@60Hz | 160.875    | VESA | N             | 74.479 | 2160  | 1600   | Р                     | 59.967 | 1242  | 1200   |
| 1680x1050@60Hz | 147.000    | VESA | N             | 65.160 | 2256  | 1680   | Р                     | 59.944 | 1087  | 1050   |
| 1920x1080@60Hz | 172.750    | VESA | N             | 67.061 | 2576  | 1920   | Р                     | 59.983 | 1118  | 1080   |
| 1920X1200@60Hz | 193.125    | VESA | N             | 74.508 | 1292  | 1920   | Р                     | 59,990 | 1242  | 1200   |

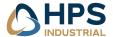

# 10.2 Dimensions K, KE, KG and KGE models

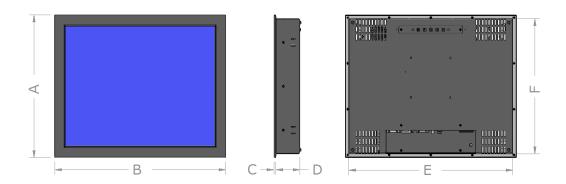

| Model | A<br>(K, KG) | A<br>(KE, KGE) | В     | C<br>(K, KE) | C<br>(KG, KGE) | D  | Е     | F<br>(K, KG) | F<br>(KE, KGE) |
|-------|--------------|----------------|-------|--------------|----------------|----|-------|--------------|----------------|
| N104  | 211.4        | 227.4          | 262.4 | 5            | 5.8            | 61 | 244.4 | 193.4        | 209.4          |
| N106  | 195.6        | -              | 288.2 | -            | 5.8            | 61 | 270.2 | 177.6        | -              |
| N121  | -            | 257.3          | 301.8 | -            | 5.8            | 61 | 283.6 | -            | 239.1          |
| N121W | 228.2        | -              | 320.7 | -            | 5.8            | 61 | 302.7 | 210.2        | -              |
| N150  | 289.1        | 305.1          | 363.1 | 5            | 5.8            | 61 | 345.1 | 271.1        | 287.1          |
| N154  | 265.6        | -              | 388.6 | -            | 5.8            | 61 | 370.6 | 247.6        | -              |
| N156  | 254.5        | 272.5          | 403.8 | -            | 5.8            | 61 | 385.8 | 236.5        | 254.5          |
| N170  | 325.5        | 342.0          | 396.9 | 5            | 5.8            | 61 | 378.9 | 307.5        | 324            |
| N185  | 288.4        | -              | 466.2 | -            | 5.8            | 61 | 448.2 | 270.4        | -              |
| N190  | 359.2        | 377.2          | 432.6 | 5            | 5.8            | 61 | 414.6 | 341.2        | 359.2          |
| N215  | -            | 345.4          | 538.0 | -            | 5.8            | 61 | 520.0 | -            | 327.4          |
| N230  | 347.2        | 363.6          | 569.8 | 5            | 5.8            | 61 | 551.8 | 329.2        | 345.6          |
| N240  | -            | 382.8          | 598.6 | -            | 5.8            | 61 | 580.6 | -            | 364.8          |
| N241  | 385.2        | 404.2          | 587.0 | 5            | 5.8            | 61 | 569.0 | 367.2        | 386.2          |
| N270  | -            | 413.8          | 656.2 | 5            | 5.8            | 61 | 638.2 | -            | 395.8          |
| N320  | -            | 479.4          | 774.2 | -            | 5.8            | 71 | 756.2 | -            | 461.4          |

<sup>- =</sup>Not available (yet)

Before making a cutout always check the dimensional drawings.

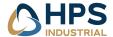

# 10.3 Dimensions D and DE models

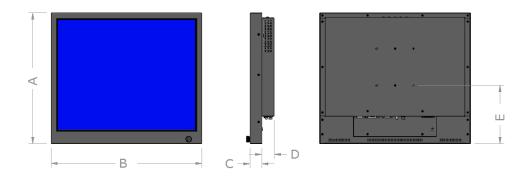

| Model | А   | А     | В     | С       | С         | D  | Е     | VESA       |
|-------|-----|-------|-------|---------|-----------|----|-------|------------|
|       | (D) | (DE)  |       | (D, DE) | (DG, DGE) |    |       |            |
| N84   | -   | 182.7 | 223.0 | 32      | -         | 34 | 93.7  | 75x35      |
| N104  | -   | 207.7 | 242.4 | 32      | -         | 34 | 86.2  | 75         |
| N121  | -   | 237.4 | 281.6 | 32      | -         | 34 | 100.6 | 75         |
| N150  | -   | 285.1 | 343.1 | 32      | -         | 34 | 122.3 | 100        |
| N156  | -   | 252.8 | 383.8 | 32      | -         | 34 | 107.3 | 100        |
| N170  | -   | 322.0 | 376.9 | 32      | -         | 34 | 140.9 | 100        |
| N190  | -   | 357.5 | 412.6 | 32      | -         | 34 | 159.6 | 100        |
| N230  | -   | 343.6 | 549.8 | 32      | -         | 34 | 151.8 | 100 MIS-E  |
| N240  | -   | 362.8 | 578.6 | 32      | -         | 34 | 161.6 | 100 MIS-E  |
| N241  |     | 384.2 | 567.0 | 32      | -         | 34 | 173.3 | 100 MIS-E  |
| N320  | -   | 459.7 | 754.2 | 32      | -         | 34 | 159.1 | VESA MIS-F |
| N420  | -   | 570.2 | 977.2 | 5       | -         | 61 | 207.5 | 600x200    |
|       |     |       |       |         |           |    |       | M6         |

<sup>- =</sup> Not available (yet)

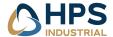

# 10.4 Dimensions R models

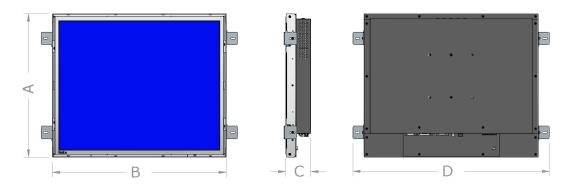

| Model | А     | В     | C*   | D      |
|-------|-------|-------|------|--------|
| N104  | 188.8 | 239.8 | 59.0 | 292.8  |
| N106  | 173   | 265.6 | 59.0 | 318.6  |
| N121  | -     | -     | -    | -      |
| N121W | -     | -     | -    | -      |
| N150  | 266.5 | 340.5 | 59.0 | 393.5  |
| N154  | 243.0 | 366.0 | 59.0 | 419.0  |
| N156  | -     | -     | -    | -      |
| N170  | 302.9 | 374.3 | 59.0 | 427.3  |
| N185  | -     | -     | -    | -      |
| N190  | 336.6 | 410.0 | 59.0 | 463.0  |
| N215  | -     | -     | -    | -      |
| N230  | 324.6 | 547.2 | 59.0 | 600.2  |
| N240  | -     | -     | -    | -      |
| N241  | 362.6 | 564.4 | 59.0 | 617.4  |
| N320  | -     | -     | -    | -      |
| N420  | 567.1 | 974.2 | 86.5 | 1027.2 |

<sup>-=</sup>Not available (yet)

<sup>\*=</sup>dimensions without protective glass or touch screen sensor

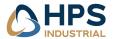

# 10.5 Electrical and environmental

In this manual all basic specifications are summarized. If you need more detailed info please contact us.

| Item                  | Item              | Min                   | Max  | Unit |
|-----------------------|-------------------|-----------------------|------|------|
| Power                 |                   |                       |      |      |
| DC Input              | 12VDC -plug       | 11.2                  | 12.7 | VDC  |
|                       | Ext. DC Power (*1 | 9.0                   | 36.0 | VDC  |
|                       |                   |                       |      |      |
| Desktop PSU 12VDC     | AC Input          | 100-240V ~ 1,8A, 50-6 | 0Hz  |      |
|                       | DC Output         | 12V ~ 5A              |      |      |
| Desktop PSU 24VDC     | AC Input          | 100-240V ~ 12,5A, 50- | 60Hz |      |
|                       | DC Output         | 24V ~ 6,25A           |      |      |
|                       |                   |                       |      |      |
| IP-rating             |                   |                       |      |      |
|                       | NxxxK, NxxxKE     |                       | IP55 |      |
|                       | (Front only)      |                       |      |      |
|                       | NxxxKG, NxxxKGE   |                       | IP65 |      |
|                       | (Front only)      |                       |      |      |
|                       | NxxxD, NxxxDE,    |                       | IP2x |      |
|                       | NxxxDG, NxxxDGE   |                       |      |      |
|                       |                   |                       |      |      |
| Storage temperature   |                   | -20                   | 60   | °C   |
| Operating temperature |                   | -15                   | 55   | °C   |

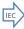

\*1) 9~36VDC input – tested at nominal input voltage: 24.0VDC

## 10.6 Model related specifications

| Parameter                      | N84     | N104    | N106      | N121    | N121W            | N150    | N154        | N156        | N170        | N185        | N190        | N215    | N230        | N240        | N241        | N270        | N320        | N420    |
|--------------------------------|---------|---------|-----------|---------|------------------|---------|-------------|-------------|-------------|-------------|-------------|---------|-------------|-------------|-------------|-------------|-------------|---------|
| Active area (mm)               | 170x128 | 211x158 | 231x138   | 246x148 | 261x163          | 304x228 | 331x207     | 344.2x193.5 | 337.9x270.3 | 409.8x230.4 | 376.3x301.1 | 477x268 | 509.2x286.4 | 531.4x298.9 | 518.4x324.0 | 597.6x336.2 | 698.4x392.8 | 930x523 |
| Aspect ratio                   | 4:3     | 4:3     | 5:3       | 4:3     | 8:5              | 4:3     | 16:10 (8:5) | 16:9        | 5:4         | 16:9        | 5:4         | 16:9    | 16:9        | 16:9        | 16:10       | 16:9        | 16:9        | 16:9    |
| Resolution (pixels)            | 800x600 | 1024x   | 1280x 768 | 800x    | 1280x            | 1024x   | 1280x 800   | 1920x 1080  | 1280x1024   | 1366x768    | 1280x 1024  | 1920x   | 1920x 1080  | 1920x1080   | 1920x 1200  | 1920x1080   | 1920x1080   | 1920x   |
|                                |         | 768     |           | 600     | 800              | 768     |             |             |             |             |             | 1080    |             |             |             |             |             | 1080    |
| Vector Video Standard          | SVGA    | XGA     | WXGA      | SVGA    | WXGA             | XGA     | WXGA        | HD 1080     | SXGA        | WXGA        | SXGA        | HD1080  | HD 1080     | HD 1080     | WUXGA       | HD 1080     | HD 1080     | HD 1080 |
| Pixel pitch (mm)               | 0.213   | 0.264   | 0.180     | 0.307   | 0.204            | 0.297   | 0.259       | 0.256       | 0.264       | 0.300       | 0.294       | 0.248   | 0.265       | 0.277       | 0.270       | 0.311       | 0.363       | 0.484   |
| Viewing angle LR/UD            | 160/140 | 178/178 | 170/170   | 178/178 | 178/178          | 160/140 | 160/140     | 170/160     | 178/178     | 170/160     | 178/178     | 178/178 | 178/178     | 178/178     | 178/178     | 178/178     | 178/178     | 178/178 |
| (° from normal)*4              |         |         |           |         |                  |         |             |             |             |             |             |         |             |             |             |             |             |         |
| Max colors                     | 16.2M   | 16.7M   | 16.7M     | 16.2M   | 16.2M            | 16.2M   | 16.2M       | 16.7M       | 16.7M       | 16.7M       | 16.7M       | 16.7M   | 16.7M       | 16.7M       | 16.7M       | 16.7M       | 16.7M       | 1073    |
| Contrast ratio                 | 600     | 1200    | 1000      | 1500    | 1000             | 700     | 760         | 500         | 1000        | 1000        | 1500        | 5000    | 1000        | 3000        | 1000        | 3000        | 3000        | 4000    |
| Native Brightness (Cd)         | 450     | 450     | 1000      | 500     | 400/500          | 400     | 400         | 300         | 350         | 300         | 330         | 300     | 300         | 300         | 300         | 350         | 350         | 500     |
| Max. power (W) *3              | Tbd     | 17      | 18        | 15      | Tbd              | 15      | tbd         | Tbd         | 23          | tbd         | 24          | Tbd     | tbd         | tbd         | 40          | tbd         | tbd         | 95      |
| Storage temperature            | -30/85  | -20/70  | -30/60    | -30/85  | -20/80<br>-30/85 | -30/85  | -30/80      | -20/60      | -30/85      | -20/60      | -20/65      | -20/60  | -20/65      | -20/60      | -20/65      | -20/60      | -20/60      | -20/65  |
| Operating temperature limits*2 | -30/85  | -20/65  | -30/80    | -30/85  | -10/70<br>-30/85 | -30/85  | -20/70      | 0/60        | -30/85      | 0/60        | -10/65      | 0/60    | 0/50        | 0/50        | 0/50        | 0/50        | 0/50        | 0/50    |
| Weight *1                      | /       | /       | 2.96      | /       | /                | /       | 4.82        | /           | 6.42        |             | /           | /       | 7.84        | /           | /           | /           | tbd         | 30.7    |

<sup>\*1</sup> NxxxK(GE)/NxxxD(GE)

<sup>\*4</sup> Viewing angle is an theretical value measured with standard colors and contrast. In real life the monitor should be installed with angle:  $120 < \alpha < 90$ . This means that viewing from bottom side should be avoided. For viewing convenience install the monitor below eye-level (max height).

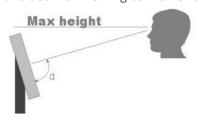

<sup>\*2</sup> If a sunlight readable configuration has been selected, make sure the temperature is regulated by cooling from the back side to meet temperature specifications.

<sup>\*3</sup> Maximum power without options.

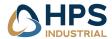

## 10.7 Pin assignments

## DVI Input (DVI D-Type)

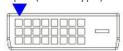

(L-R row-wise)

| Pin | Function       | Pin | Function | Pin | Function      | Pin | Function     | Pin | Function     |
|-----|----------------|-----|----------|-----|---------------|-----|--------------|-----|--------------|
| 1   | TX2-           | 6   | DDC CLK  | 11  | TX 1/3 Shield | 16  | H/P Detect   | 21  | NC           |
| 2   | TX2+           | 7   | DDC data | 12  | NC            | 17  | TX0 -        | 22  | TXClk Shield |
| 3   | Data2/4 shield | 8   | NC       | 13  | NC            | 18  | TX0 +        | 23  | TXCLK+       |
| 4   | NC             | 9   | TX1-     | 14  | DC +5V        | 19  | TX0/5 Shield | 24  | TXCLK-       |
| 5   | NC             | 10  | TX1+     | 15  | Ground        | 20  | NC           |     |              |

#### **HDMI** Input

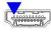

| HOWI | (U/D zig-zag | )   |              |     |            |     |          |     |             |
|------|--------------|-----|--------------|-----|------------|-----|----------|-----|-------------|
| Pin  | Function     | Pin | Function     | Pin | Function   | Pin | Function | Pin | Function    |
| 1    | Data2 +      | 5   | Data1 Shield | 9   | Data0 -    | 13  | CEC      | 17  | DDC/CEC GND |
| 2    | Data2 Shield | 6   | Data1 -      | 10  | CLK +      | 14  | NC       | 18  | DC +5V      |
| 3    | Data2 -      | 7   | Data0 +      | 11  | CLK Shield | 15  | DDC SCL  | 19  | HP Detect   |
| 4    | Data1+       | 8   | Data0 Shield | 12  | CLK -      | 16  | DDC SDA  |     |             |

## VGA Input (D-SUB 15Pin)

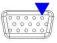

(R-L row-wise)

| Pin | Function | Pin | Function     | Pin | Function | Pin | Function | Pin | Function |
|-----|----------|-----|--------------|-----|----------|-----|----------|-----|----------|
| 1   | Red      | 4   | NC           | 7   | GND      | 10  | GND      | 13  | HSYNC    |
| 2   | Green    | 5   | Check Signal | 8   | GND      | 11  | NC       | 14  | VSYNC    |
| 3   | Blue     | 6   | GND          | 9   | NC       | 12  | DDC_SDA  | 15  | DDC_SCL  |

## 12 VDC input plug

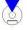

| Pin | Function | Pin | Function | Pin | Function | Pin | Function | Pin | Function |
|-----|----------|-----|----------|-----|----------|-----|----------|-----|----------|
| 1   | +12VDC   | 2   | Detect   | 3   | GND      |     |          |     |          |

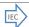

This option is not part of certification

#### 9~36 VDC input connector, max wire 2,5mm2

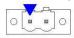

| Pin Function               | Pin | Function | Pin | Function | Pin | Function | Pin | Function |
|----------------------------|-----|----------|-----|----------|-----|----------|-----|----------|
| 1 +9~36VDC (nom.<br>24VDC) | 2   | GND      |     |          |     |          |     |          |

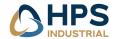

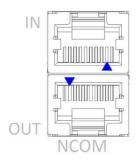

#### NCOM IN (RJ45)

|     | ( )             |     |          |     |          |     |          |     |          |
|-----|-----------------|-----|----------|-----|----------|-----|----------|-----|----------|
| Pin | Function        | Pin | Function | Pin | Function | Pin | Function | Pin | Function |
| 1   | 12V (LIN power) | 2   | -        | 3   | LIN-bus  | 4   | RS485 D+ | 5   | RS485 D- |
| 6   | -               | 8   | GND      |     |          |     |          |     |          |

#### **NCOM OUT**

(RJ45)

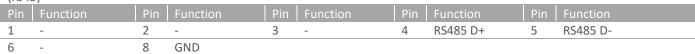

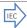

This option is not part of certification

## RS232 touch (DB9-female)

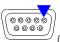

(R-L row-wise)

| Pin | Function | Pin | Function | Pin | Function  | Pin | Function | Pin | Function |
|-----|----------|-----|----------|-----|-----------|-----|----------|-----|----------|
| 1   | -        | 3   | TXD      | 5   | GND/drain | 7   | -        | 9   | -        |
| 2   | RXD      | 4   | -        | 6   | -         | 8   | -        |     |          |

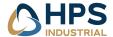

## 11 Pixel policy (ISO 13406-2 Scan Guidelines )

TFT monitors are precise units made up of a set number of pixels. Unfortunately this can be seen as a weakness. Pixels are made up the three sub-pixels being red, green and blue each consisting of their own transistors that controls whether or not it lights up. Due to the way in which panels are made, defects can unfortunately appear resulting in 'dead pixels' which cannot be repaired neither can it be predicted when the failure may occur.

The monitor can be working at 100% however can consist of pixels or sub-pixels which are either:

- a) Permanently dark or light which is not always evident OR
- b) A constant flash which is more noticeable.

Fortunately there is an ISO 13406-2 (Class II) standard which covers the maximum number pixels on any given panel.

#### There are 4 classes.

Class I monitors are guaranteed products which do not have any defects at all.

Class II specification consists of the following faults permissible: 2 x Type 1, 2 x Type 2, 5 x Type 3 and 2 x Type 4.

Class III and IV are not being explained, for they have more defect pixels and are used in office environments.

The pixel faults are defined in the following way:

Type 1) constant bright pixel

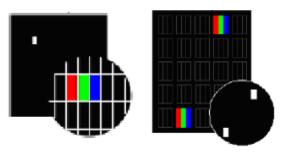

Type 2) constant dark pixel

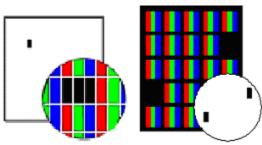

Type 3) defect pixel, either constantly bright (red, green, blue or constantly dark)

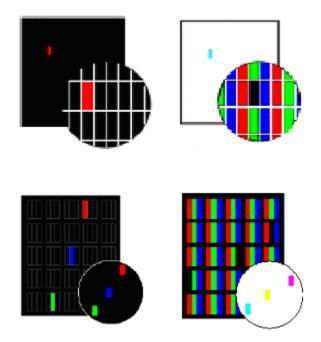

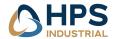

Type 4) fault cluster, the number of defective pixels in a 5 x 5 pixel square.

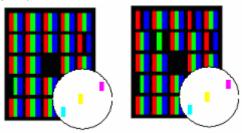

Class I monitors are guaranteed products which do not have any defects at all .

Class II specification consists of the following faults permissible: 2 x Type 1, 2 x Type 2, 5 x Type 3 and 2 x Type 4. We deliver TFT Monitors in accordance to ISO 13406-2 Class II. Special arrangements can be made.

The number of permissible pixel faults can be calculated with the following function:

(number of errors = number of pixels of the physical resolution x number of errors in the pixel fault category / 1.000.000) with rounding up upward

(there it no half errors gives).

The following table defines the maximum permissible number of pixel faults for the respective resolution types validly for the pixel error class II.

| Panel<br>type | Physical<br>Resolution | Number<br>of pixel | Maximally per in accordance |           |           |                                 | the pixel error classII       |
|---------------|------------------------|--------------------|-----------------------------|-----------|-----------|---------------------------------|-------------------------------|
|               |                        |                    | Type 1                      | Type<br>2 | Type<br>3 | Cluster<br>fault<br>(all types) | Cluster fault<br>Typ 1 & Typ2 |
| 15" XGA       | 1024 x 768             | 768 432            | 2                           | 2         | 4         | 2                               | 2                             |
| 17"-19"       | SXGA 1280 x<br>1024    | 1 310 720          | 3                           | 3         | 7         | 3                               | 3                             |
| 20.1"         | UXGA 1600 x<br>1200    | 1 920 000          | 4                           | 4         | 10        | 4                               | 4                             |

# 12 Sticking image

Image-sticking on LCD monitors

LCD technology has always been known to suffer from certain image retention – Image Sticking, as it has been named. This is caused by ions polluting the material Liquid Crystal Displays are made of, and thus will occur on all LCD's. TFT is the name for the most common used technology in LCD's.

Image Sticking is a slow build up of energy (ions) in pixels that are statically turned on in a LCD. This energy will eventually keep the pixel slightly on, and so cause Image Sticking on the display. Image Sticking and the special forms of it "Ghost Image" and "Boundary Image Retention" is a reversible process, but will in rare cases, where an image has been on a LCD long enough to physically alter the crystals inside the LCD, be permanent.

ISIC has been one of the forerunners in attempts to reduce Image Sticking through active and passive measures. Research has shown that keeping the energy-build up from happening is not possible. Removing all DC components within the driving signal has removed "Ghost Images", but any bright color displayed on a dark background will still cause "Boundary Image Retention".

Caused by ions, being moved around by voltage-levels, Image Sticking will only disappear by switching the LCD off. A simple rule says that Image Sticking takes approximately as long time to disappear as it takes to be created. Tests at ISIC have shown that Image Sticking is accelerated by temperature (greater moving activity in the ions). Freezing the LCD may reduce Image Sticking, as may impose an alternating electrical field across the display. Both these ways of removing Sticking Image have been deemed unusable in working installations.